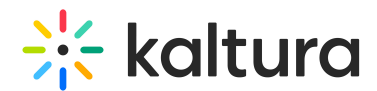

## How Can I Upload a PowerPoint Presentation with Audio?

Last Modified on 12/26/2021 11:41 am IST

Presentations go through a conversion process upon being [uploaded](https://knowledge.kaltura.com/help/upload-files-to-share) into the live room, which render them into a series of slides without multimedia elements like animation or audio.

So, consider:

1. sharing your screen and allowing audio.

2. [uploading](https://knowledge.kaltura.com/help/upload-files-to-share) a movie or audio file into the room if relevant.

3. another option is Kaltura Capture, where you can capture multi-screen recordings, easily record video synced with PowerPoint, or capture your screen. For more information, watch Kaltura Personal Capture Video [Walk-through](https://learning.mediaspace.kaltura.com/media/0_x09b7mjb).